# **FreePDF XP Administration manual**

Current Version at finishing this manual: FreePDF XP 1.6

### **Contents:**

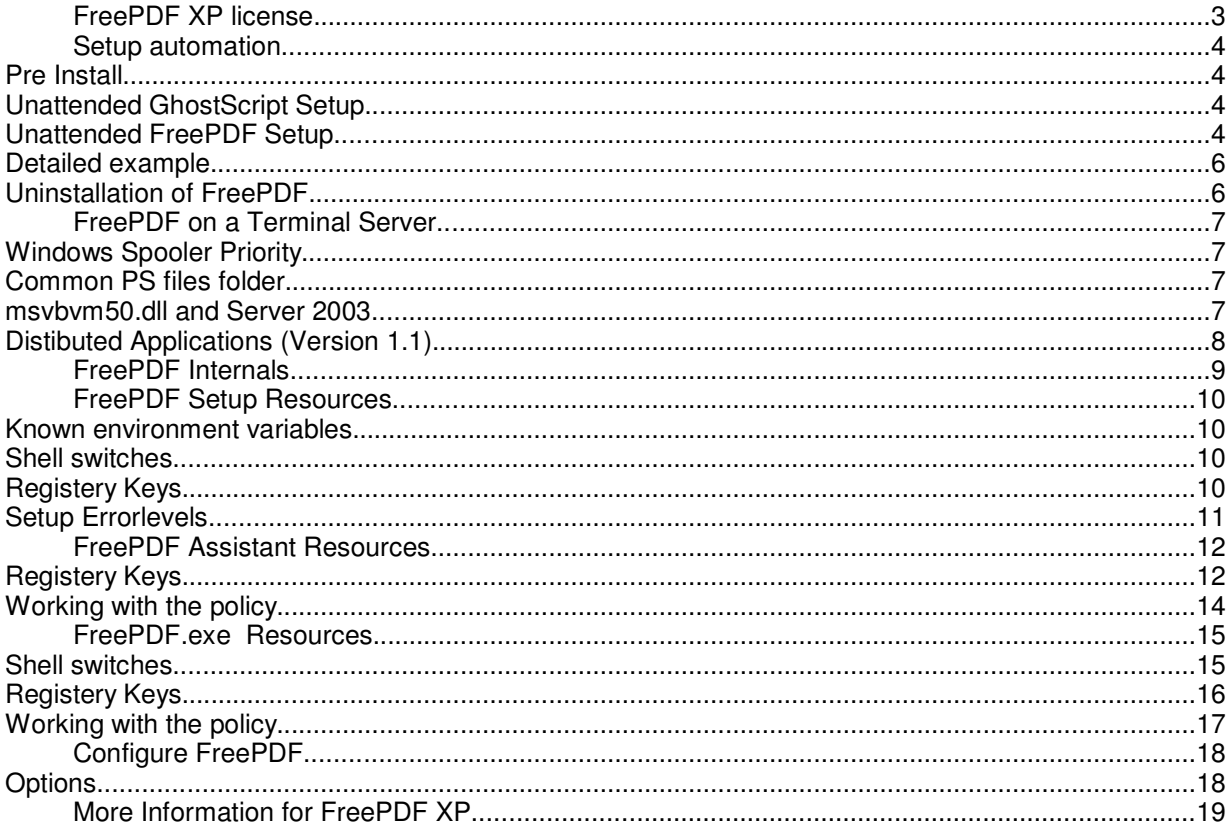

# **FreePDF XP license**

- FreePDF XP is a Freeware (also for companies).
- The author is not responsible for possibly damage, which is caused by a use of FreePDF.
- The author does his best to release virus-free Software. The author is not responsible however for damage, through possible Virus infections.
- There is no free email support for the software.
- You can receive support to FreePDF XP in the manual and under http://shbox.de/english.htm.
- Label names used in the software are property of their owners.
- FreePDF XP may not be sold. FreePDF XP can be delivered on booklet CD's of magazines
- The included Program Redmon is licensed by the Aladdin Free Public License (see C:\Program Files\FreePDF\_XP\LICENSE)
- Author of FreePDF XP is Stefan Heinz

**!** If you do not agree with this license you are not allowed to use FreePDF XP!

# **Setup automation**

### **FreePDF XP RessourceKit**

In the FreePDF Resource Kit you will find helpful files for setup automation. you can download the FreePDF XP Resource Kit at http://shbox.de/FreePDFXPRessourcKit.zip.

### **Pre Install**

To install FreePDF XP, GhostScript 7.xx or 8.xx must be installed. You can get more information about GhostScript on www.ghostscript.org.

**Note:** It is strongly recommended to use GhostScript 8, especially 8.13. GhostScript 7 does not support eBooks!

#### **Unattended GhostScript Setup**

For batch-installing GhostScipt do this:

- Run the GhostScript Setup (gs813w32.exe for example) hit Setup and let it open
- Switch to the explorer and open %temp%
- Search the subdirs for setupgs.exe, copy all Files to another, shared folder
- Run the setup from the user's machine like this: \\server\GhostScript\$\setupgs.exe C:\Program Files
- **Note:** You should not install GhostScript over an existing GhostScript Version. To check this you can use fpsetup.exe. Fpsetup.exe will rise a errorlevel 15, if GhostScript was not found. See also the FreePDF Setup sample Batch File

#### **Unattended FreePDF Setup**

There are three ways for installing FreePDF XP unattended:

1. Using System Priority

This would be an unorthodox way to install FreePDF, but maybe someone uses it for an Auto-Install Tool.

2. Setting environment-variable fpsetup=1

You can use the setup packet (FreePDFXP\*.exe) you downloaded for an unattended setup. If you want to get a feedback from the setup you have to set another variable too: set fpdebug=1

With set fpDebugFile=C:\fpSetup.log you can select the logfile used by fpsetup.exe. This should be a local file or a network share which can be accessed by the installation process! 3. Running fpsetup.exe /q

This is the best way for an autosetup, because you can interact with the setup failures using errorlevel.

To do this you first have to unpack the setup files:

- Run the FreePDFXP\*.exe setup file and leave it unused
- Open a explorer window and switch to %temp%
- Search the sub folders for the FreePDF setup files
- Copy all files to another, shared folder
- 4. Run the downloaded File with FreePDFXP1.x.EXE /q /c:"fpSetup.exe /q"

This method should also work using a UNC Path, but you cannot resolve the Errorlevel messages.

### **Unattended FreePDF Setup sample script**

After you have unpacked the GhostScript and FreePDF XP setup files to a network shared folder you can create a batch script for unattended setup of FreePDF XP like this simple example:

```
@echo off
Z:\FreePDF\fpsetup /q
goto Step%errorlevel%
:Step15
REM GhostScript not found
Z:
cd Z:\GhostScript
Z:\GhostScript\setupgs.exe C:\Program Files
Z:\GhostScript\fpsetup /q
```
:Step0

This is just a principal sample. To optimize this script, please see all fpsetup.exe errorlevels and their meanings.

### **Detailed example**

You will find a full sample for a server-based setup in the FreePDF RessourceKit at http://shbox.de/FreePDFXPRessourcKit.zip. This sample is based on two BAT files; the 1st is copying the 2nd to C:\, runs the script and cleanup after running. The 2nd script connects a network drive, installs FreePDF XP and GhostScript and disconnects the share then. 1st script: Hier\_klicken\_für\_FreePDF\_XP.bat (means: Click\_here\_for\_installing\_FreePDF\_XP) 2nd script: fpAutoSetup1.bat

Sorry for linking to these German files. But with a little work and this manual it should be not a problem to translate it in your preferred language.

### **Please note:**

- You have to change the paths to your environment
- The %Log% Destination must have public write permissions
- The installing user must have administrative privileges on the destination computer

### **Uninstallation of FreePDF**

For uninstallation please use the Control panel, Software.

After uninstalling there is a directory c:\Program Files\FreePDF\_XP which includes the uninstall program fpsetup.exe. It's then safe to delete this folder.

# **FreePDF on a Terminal Server**

FreePDF should work on a Terminal Server in the same way as on Windows XP with multiple users.

Please see the FreePDF Internals for more details how FreePDF works.

There are a few known problems.

### **Windows Spooler Priority**

In case of a new Print-Job, Redmon will write a temporary PS file usually to C:\Windows\Temp (the system Temp folder) and runs fpRedMon.exe.

fpRedMon.exe extracts the original owner of the PDF File and moves it to a common Temp folder -usually All Users\FreePDF. To make sure that all users have permissions to read and delete these files, fpRedMon.exe tries to set the permission everyone:RWXD to each file. Normally this is possible, because fpRedMon.exe is started by Redmon, which is started by the spooler which works with system priority.

Make sure: If you have changed the user, which runs the spooler service to a nonadministrator, you have to make sure on your own that all users of the computer have permission to list the directory psDir (see Registery Parameters of fpAssist.exe).

Also they need permission to read and delete each file stored into this folder.

Because these files can only be moved from C:\Windows\Temp, they may have an access control list with the permission of C:\Windows\Temp, so that you have to change the permission for new files in this folder too.

### **Common PS files folder**

FreePDF uses a common file folder, where all PS Files will be moved. By default this would be User Profiles\All Users\FreePDF. To change this, please use the registry Key listed at fpAssis.exe Registery Keys.

If the common PS files folder is a problem or a security issue, please let me know.

#### **msvbvm50.dll and Server 2003**

Because of a non-understandable reason Microsoft includes the msvbvm50.dll in Windows 2000 and Windows XP, but not in Server 2003.

This dll is needed by FreePDF XP and must be copied into the System32 folder before installing. Because the dll is available nearly everywhere, I will not deliver it with FreePDF XP.

### **Distibuted Applications (Version 1.1)**

If you use a terminal Server just for distribute single applications you can redirect the printer output to the destination PC. Use the following steps:

- 1. Share the folder C:\Documents and Settings\All Users\FreePDF on the Terminal Server as \\Server\FreePDF\$
- 2. Add this two Keys in the users Registery:
	- HKCU\Software\shbox\FreePDFXP\TsPath = \\Server\FreePDF\$
	- HKCU\Software\shbox\FreePDFXP\TsName = TS Username

If TS Username is the same than the local Username it can be blank.

- **Note** The User must have permissions to read and delete files on the Share
- **Tip** If you use more than one Terminal Server load balanced, redirect the FreePDF PsDir to a central share by changing HKLM\Software\shbox\FreePdfXP\PsDir to \\CentralServer\FreePDF\$\ (With a closing Backslash). fpRedMon.exe will move the files there.

Please know, that fpRedMon.exe is running with System Account. You should enable Guest-Write ability to \\CentralServer\FreePDF\$ to make it work in usable way.

# **FreePDF Internals**

FreePDF.exe can be run in several ways. The normal way -File / Print -would start this process:

1. The spooler

The Windows spooler will store the print-job and forward the data's to the Port PDF1:. This Port is controlled by Redmon (http://www.cs.wisc.edu/~ghost/redmon/).

2. Redmon

Redmon will run the redmon-tool redrun.exe, witch writes the print-job to a temporary file. This would be stored usually in the %temp% folder. If the spooler runs as System, this would be C:\Windows\temp for example.

3. fpRedMon.exe

fpRedMon.exe is a part of FreePDF XP and will be started with the PS file as command. fpRedMon.exe opens the PS file and extracts the original owner. fpRedMon.exe then moves the file to the psDir, wich usually is Profiles\All Users\FreePDF and rename it to USeRNAME000001.ps (in case it's the first File for the User). After this, fpRedMon.exe tries to set the NTFS Permission Everyone:RWXD (if its a NTFS Drive).

4. fpAssist.exe

This tool searches every second for a new file named USERNAME\*.ps. If found, the dialog box will rise.

Now a user has to press one of the buttons to run FreePDF.exe.

5. FreePDF.exe

FreePDF.exe will be called with the special command "/3" (see FreePDF shell switches). FreePDF will make a PDF file by calling gswin32c.exe and do the commands after this -open the PDF or open a email for example

6. fpMailer.exe

In case the user selected the email-button, foMailer will be run by FreePDF, exe. This will read the default Email Application in HKey\_Local\_Machine\Software\Clients\Mail. This Application will be called to open an new mail attached with the PDF File.

# **FreePDF Setup Resources**

### **Known environment variables**

fpsetup.exe can use this environment variables. You can, but do not have to use these settings.

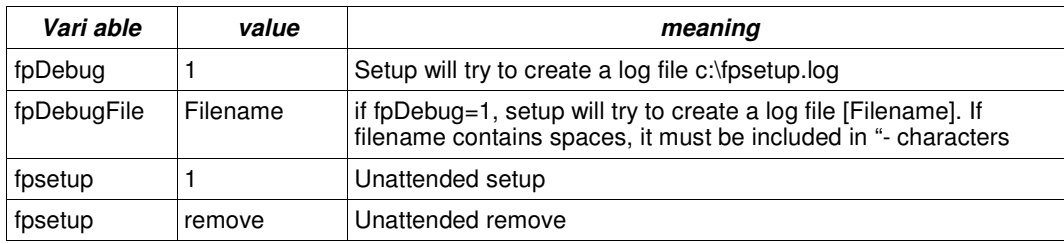

### **Shell switches**

fpsetup.exe can be run with this switches. You can, but do not have to use these settings. You need to unpack the FreePDFXP\*.exe packet and run fpsetup with these switches.

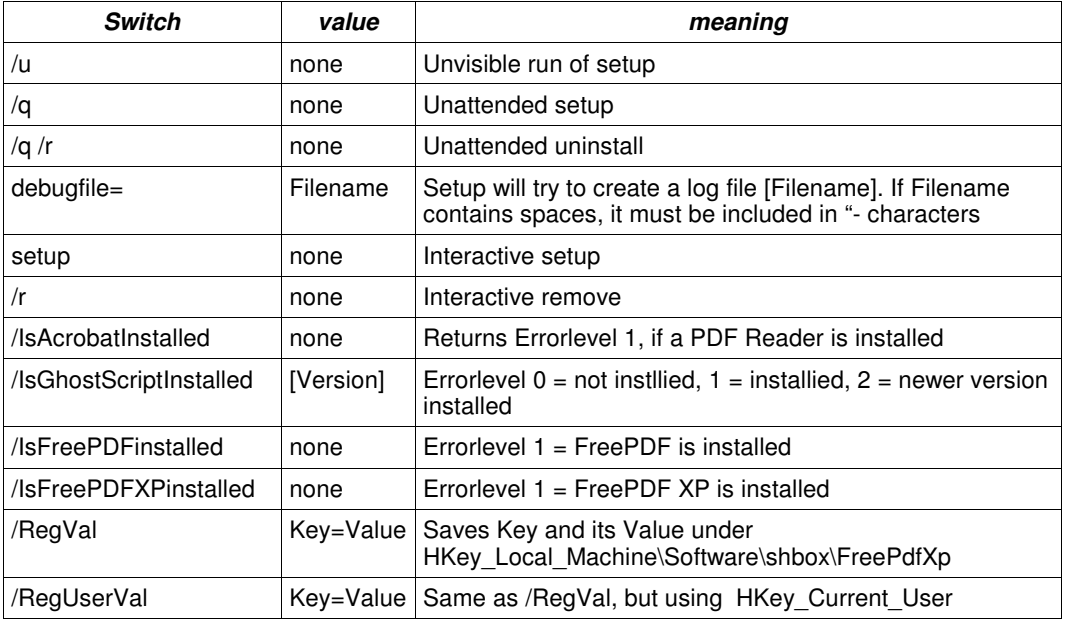

### **Registery Keys**

Setup can be customized by the following Registery keys.

- CU means HKey\_Current\_User\Software\shbox\FreePdfXp
- LM means HKey\_Local\_Machine\Software\shbox\FreePdfXp

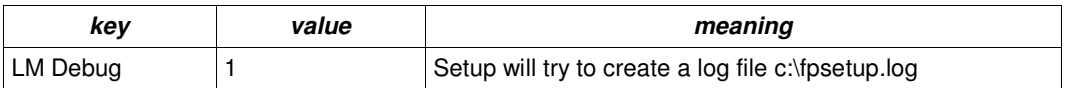

# **Setup Errorlevels**

Setup reports the following errorlevels:

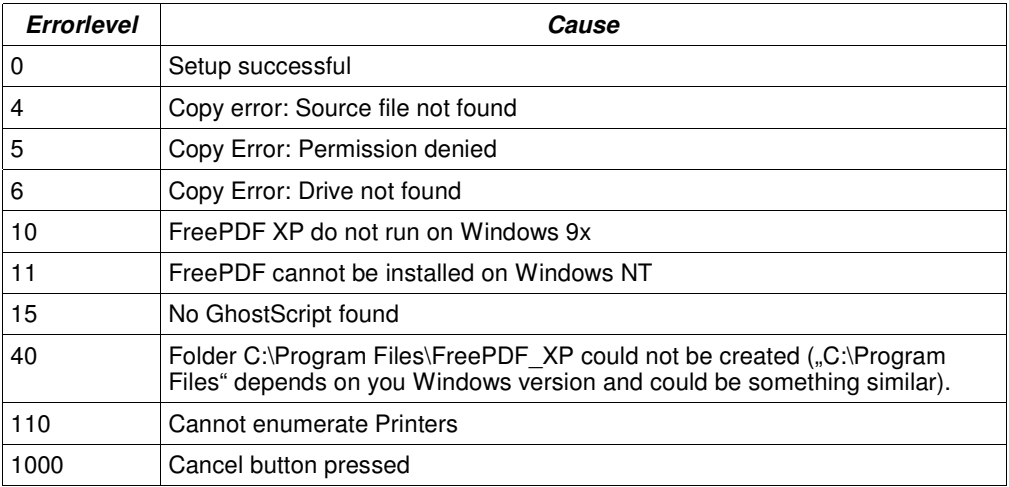

# **FreePDF Assistant Resources**

## **Registery Keys**

fpassist.exe can be customized by using the following registry settings.

- CU means HKey\_Current\_User\Software\shbox\FreePdfXp
- LM means HKey\_Local\_Machine\Software\shbox\FreePdfXp
- Fat printed keys can be changed by using freepdf.exe
- All other keys are for special customization of FreePDF and should be used with care!

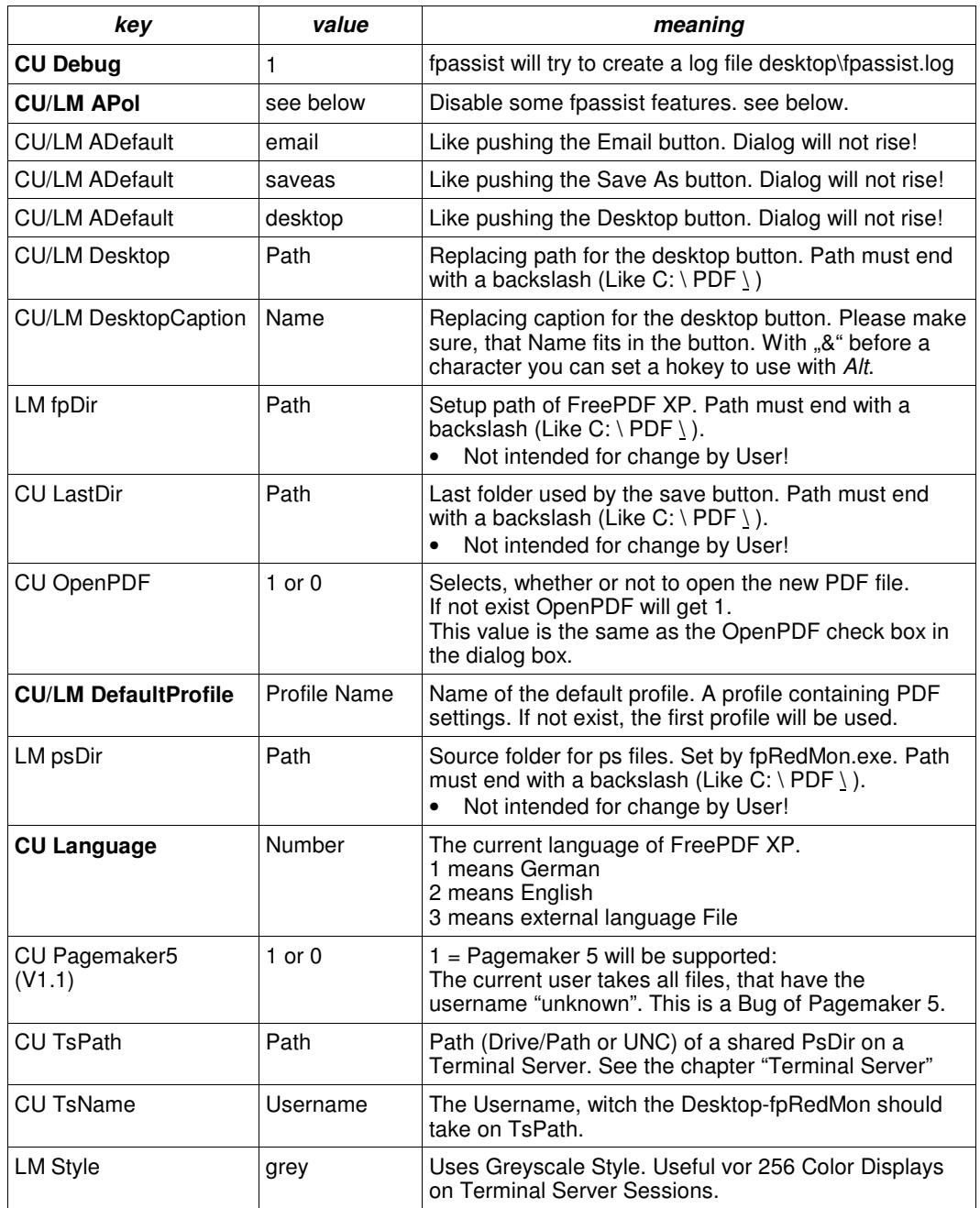

### **Working with the policy**

The Registery keys APol can be used to customize the FreePDF Assistant. The listed values are known by fpassist.exe and will be loaded each time the dialog rise.

- Both values LM and CU will be added to a single string
- If a "|" is found in this string, the values after the sting will be ignored. This can be used for restrictions, that can't be revoked.
- First the disable options will be set
- Second the enable options will be set
- A enable-value in HKey Local Machine make no sense.
- All values ca be used as disablevalue or enablevalue. There must be no separator between values.
- You can set this values by using FreePDF / Edit / Options much easier.

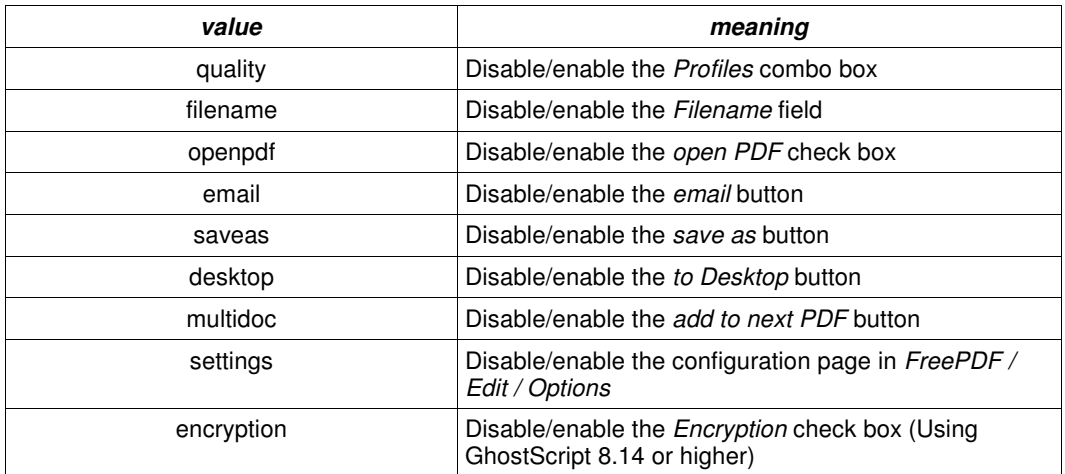

**Note:** Disabling all items means the user gets a empty blue window in state of the dialog.

**Example 1:** Disable Desktop button for all users but Administrator

• Add at HKey Local Machine\Software\shbox\FreePdfXP a value APol containing the following string:

disabledesktop

- Login as Administrator
- Add at HKey\_Current\_User\Software\shbox\FreePdfXP a value APol containing the following string:

enabledesktop

**Example 2:** Disable the Profile combo box for all users no matter what they set to HKey Current User\shbox\FreePdfXP\APol

• Add at HKey Local Machine\Software\shbox\FreePdfXP a value APol containing the following string:

disablequality|

# **FreePDF.exe Resources**

### **Shell switches**

freepdf.exe can be run with this switches. Some of this parameters was intended for internal use. "Filename" means a full path notation. If Filename includes spaces, Filename must written as "C:\My PDF Files\Filename.pdf" between "-characters.

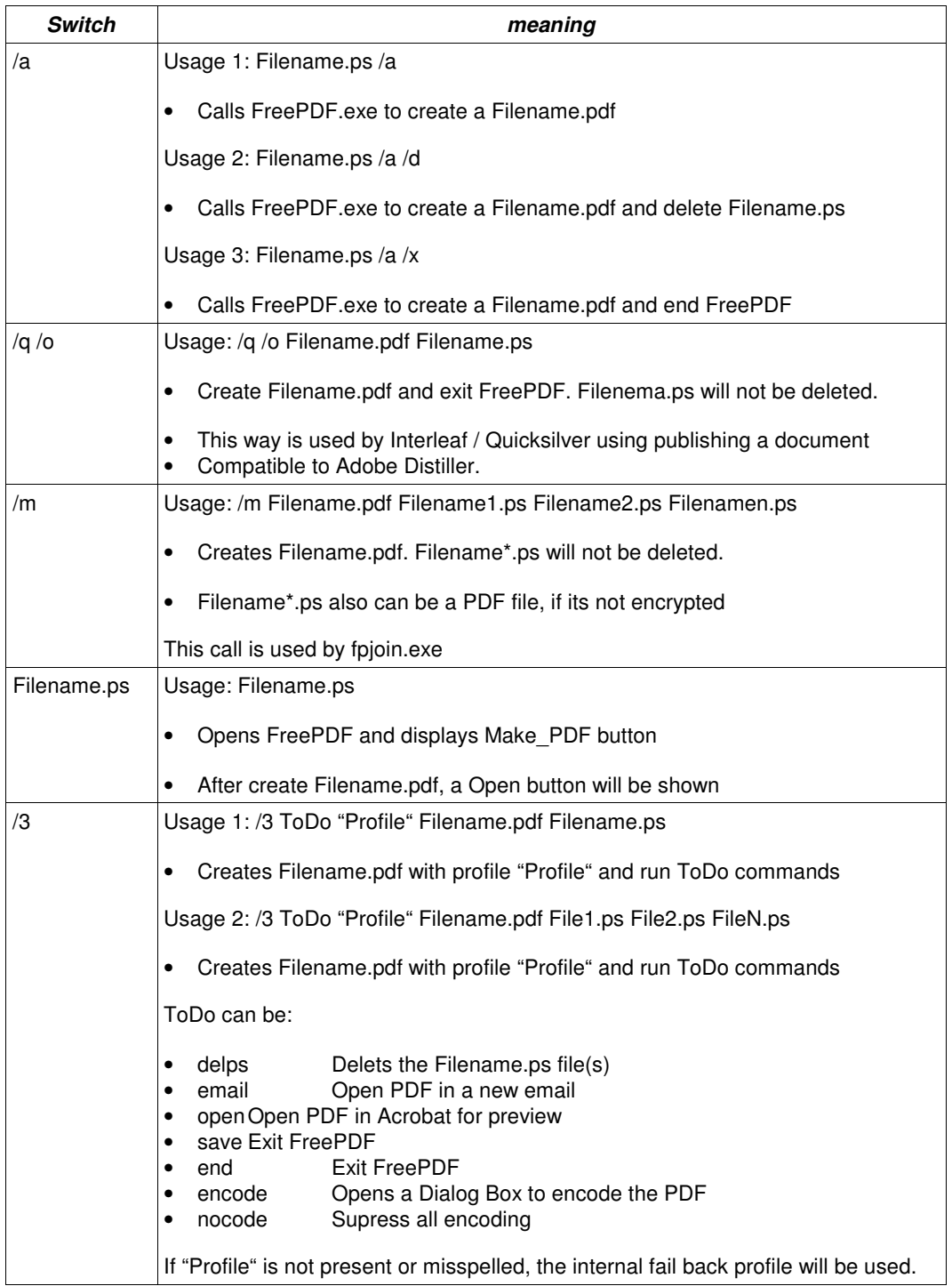

### **Registery Keys**

freepdf.exe can be customized by using the following registry settings.

- CU means HKey\_Current\_User\Software\shbox\FreePdfXp
- LM means HKey\_Local\_Machine\Software\shbox\FreePdfXp
- Fat printed keys can be changed by using freepdf.exe
- All other keys are for special customization of FreePDF and should be used with care!

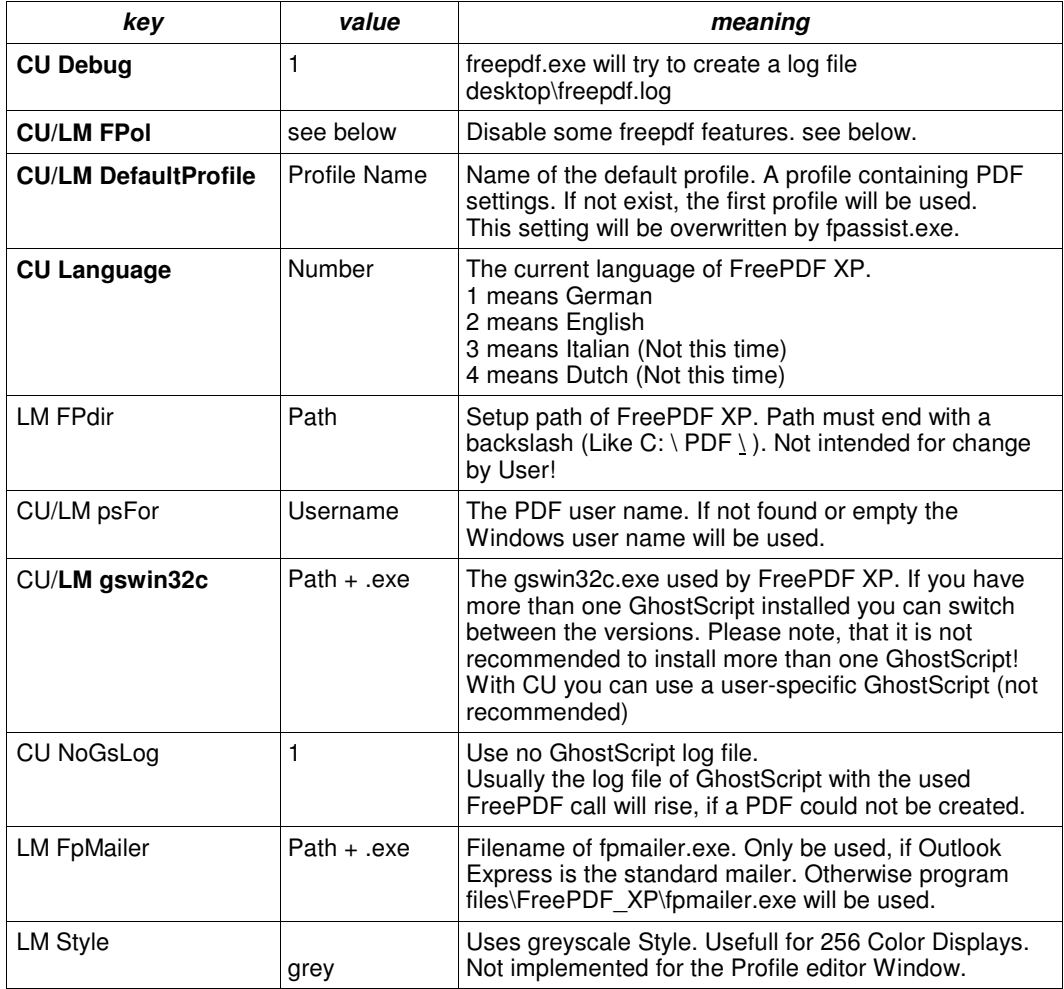

### **Working with the policy**

The Registery keys FPol can be used to customize freepdf.exe. The listed values are known by FreePDF and will be loaded each time FreePDF starts.

- Both values LM and CU will be added to a single string
- If a "|" is found in this string, the values after the sting will be ignored. This can be used for restrictions, that can't be revoked.
- First the disable options will be set
- Second the enable options will be set
- A enable-value in HKey Local Machine make no sense.
- All values ca be used as disablevalue or enablevalue. There must be no separator between values.
- You can set this values by using FreePDF / Edit / Options much easier.

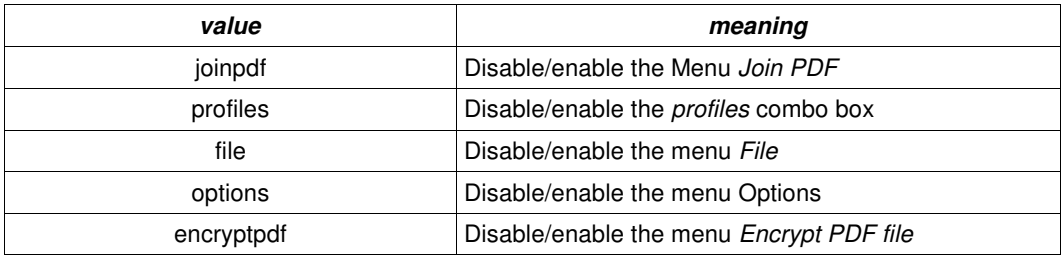

**Example 1:** Disable menu Options for all users but Administrator

• Add at HKey\_Local\_Machine\Software\shbox\FreePdfXP a value FPol containing the following string:

disableoptions

- Login as Administrator
- Add at HKey\_Current\_User\Software\shbox\FreePdfXP a value FPol containing the following string:

enableoptions

**Example 2:** Disable the Profile Combo box for all users no matter what they set to HKey Current User\shbox\FreePdfXP\FPol

• Add at HKey Local Machine\Software\shbox\FreePdfXP a value FPol containing the following string:

disableprofiles|

# **Configure FreePDF**

### **Options**

FreePDF can be configured by opening Edit, Options:

- With Identification you can set the user name, that will be stored in each PDF file.
- With Common Options you can set the FreePDF XP Language and activate a Debug-Mode
- With Paths the GhostScript version can be changed
- With FreePDF Assistant and FreePDF main application you can disable some FreePDF features.
- With Profiles you can create and delete PDF Settings.

# **More Information for FreePDF XP**

Under http://shbox.de/fpxpen.htm you will find this:

• FreePDF XP FAQ (German, online translated by Google)

Frequently asked questions about FreePDF XP

• FreePDF XP Administration Manual

This manual.

• FreePDF XP Ressourcekit (German, but easy to understand without the comments).

Helpful Codes for programming (VBA Microsoft Access) or making a network Setup.

• In the past i have had a large amount of emails asking questions, that already has been written in the manual. Therefore, if you like to get email support from me, i will like to get a donate within the range of 10 Euro/US\$. My Email for this is the FreePDFXP @ shbox. de

Stefan Heinz, 2004